## ■ eKN-NEO業務フロー(日次) (2017/5月版)

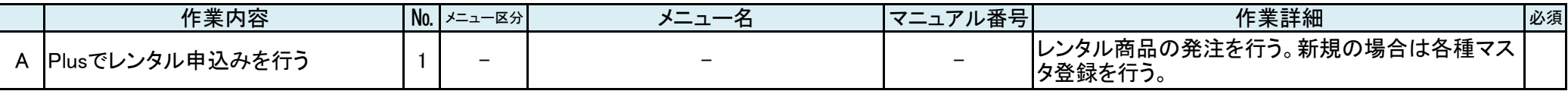

## ↓データ連携

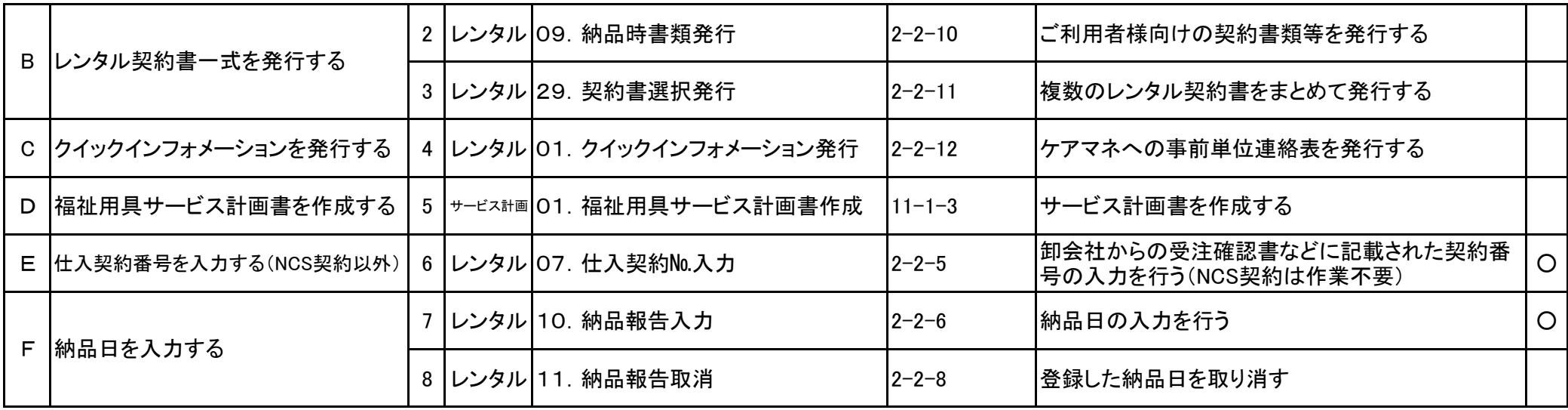

# ■ eKN-NEO業務フロー 1 (2017/5月版)

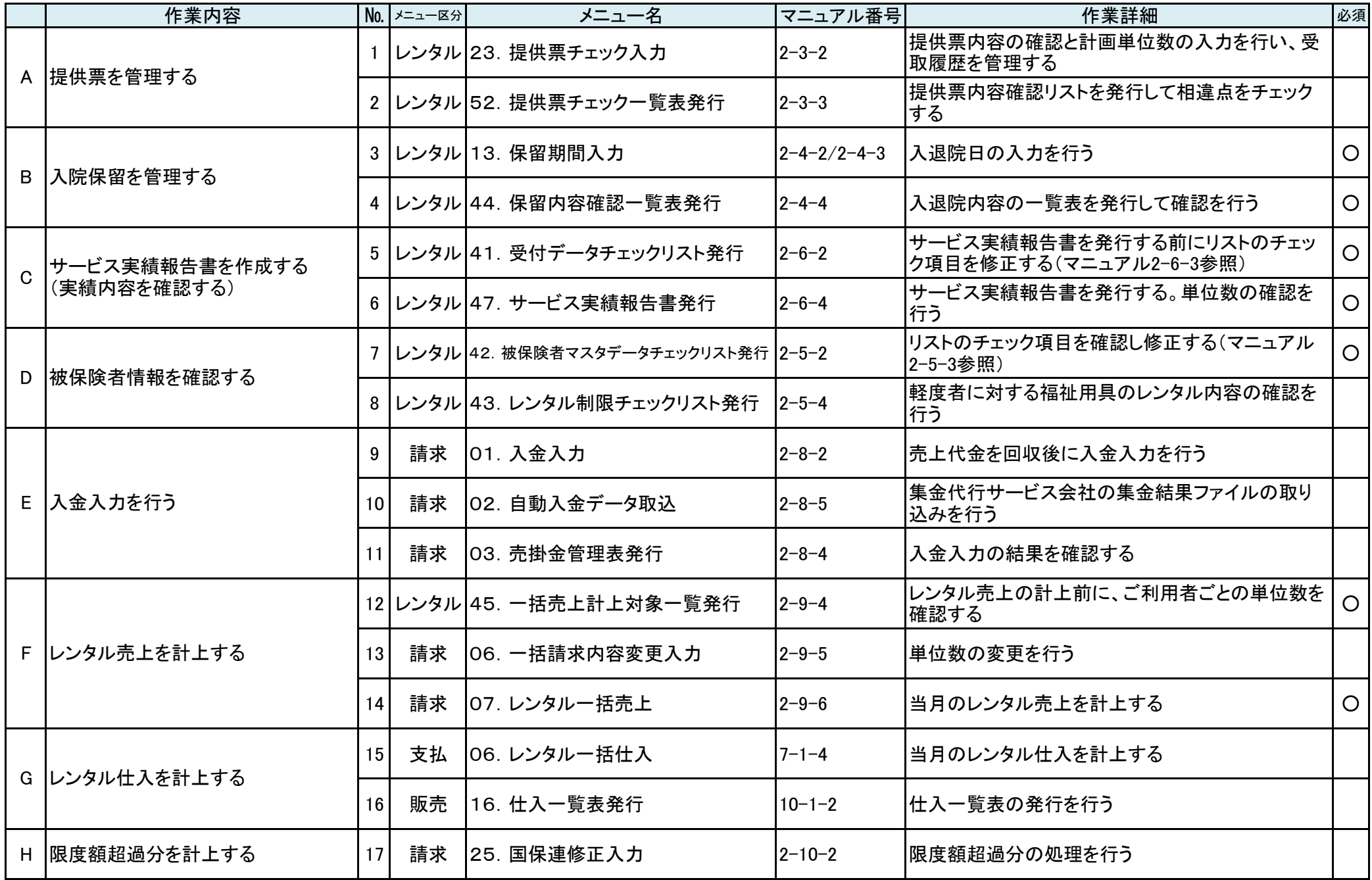

### ■ eKN-NEO業務フロー 2 (2017/5月版)

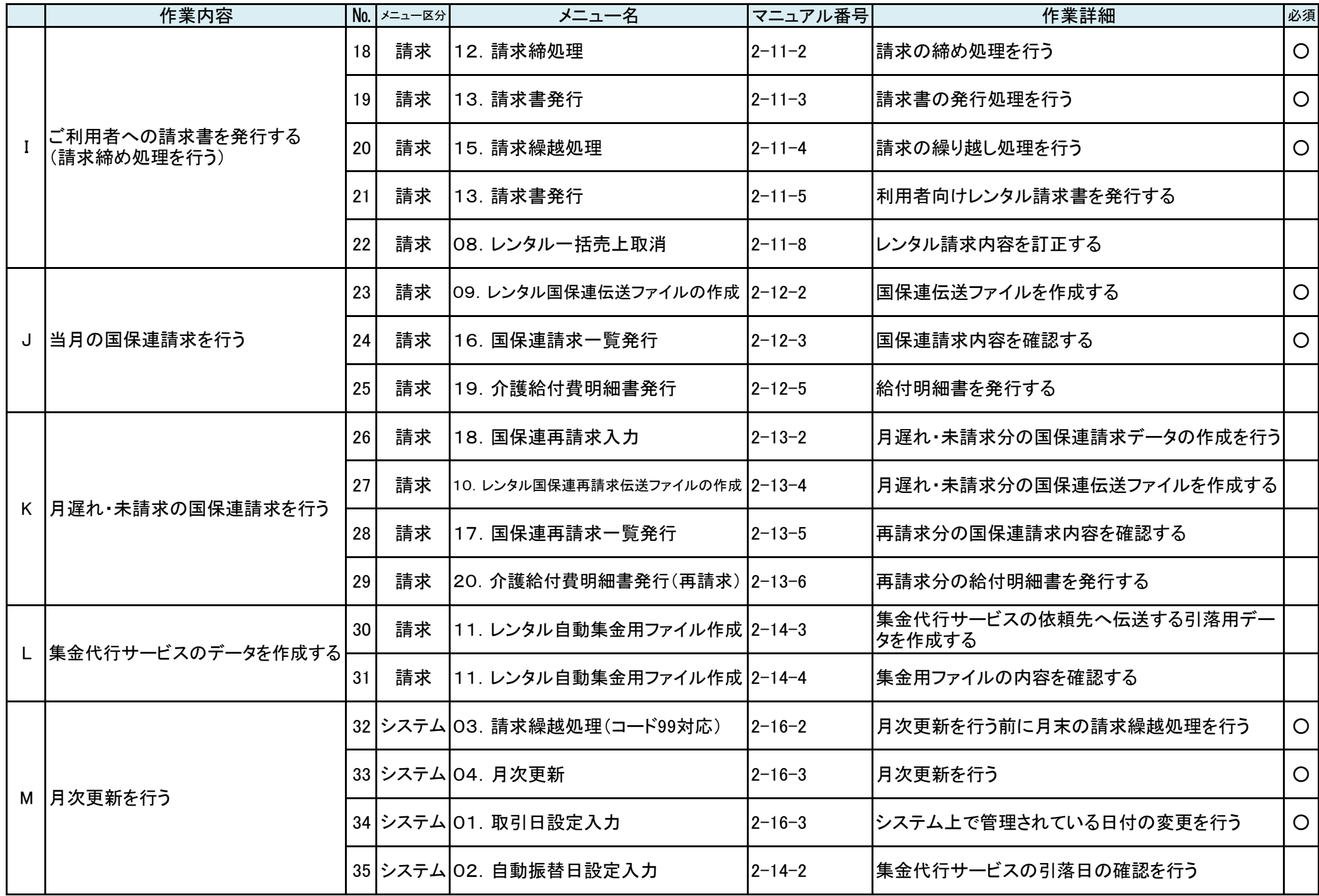

#### ■注意点

1 必須項目は必ず処理して下さい。NEOシステムの「サービス実績表」を使用しない場合でも項目4のサービス実績表に関する処理は実施して下さい。 2 手順8の「42. 被保険者マスタデータチェックリスト発行」にエラーがある状態でも次の処理に進めることができます。<br>-

3 NEOシステムの「レンタル請求書」を使用しない場合は手順11の入金入力に関する処理は不要となります。

4 NEOシステムの「レンタル請求書」を使用しない場合で、引落データ作成を行う場合は手順11の入金入力に関する処理は必須となります。

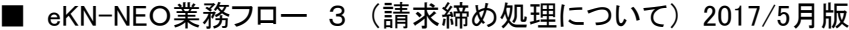

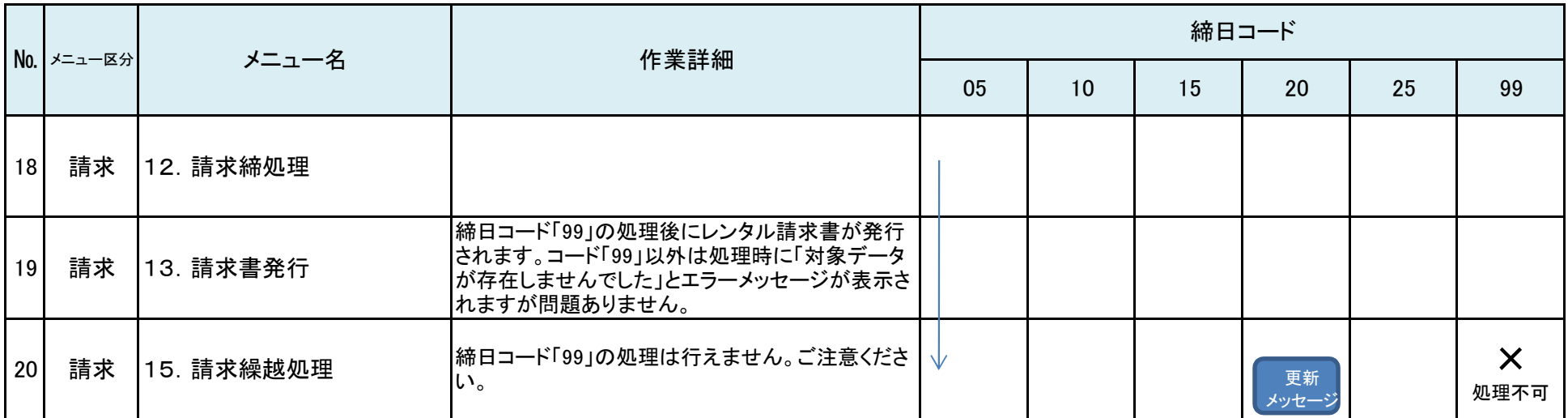

1 上記処理で請求の締め処理を5日単位で実施します。

2 <sup>請</sup>求繰越処理(コード99対応)メニューで締日コード「99日」の請求繰越処理を実施しますと、当月の売上計上や修正が不可となります。

尚、処理後のデータ復旧は有料となりますのでご注意ください。